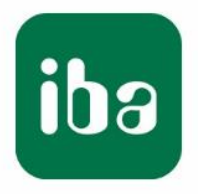

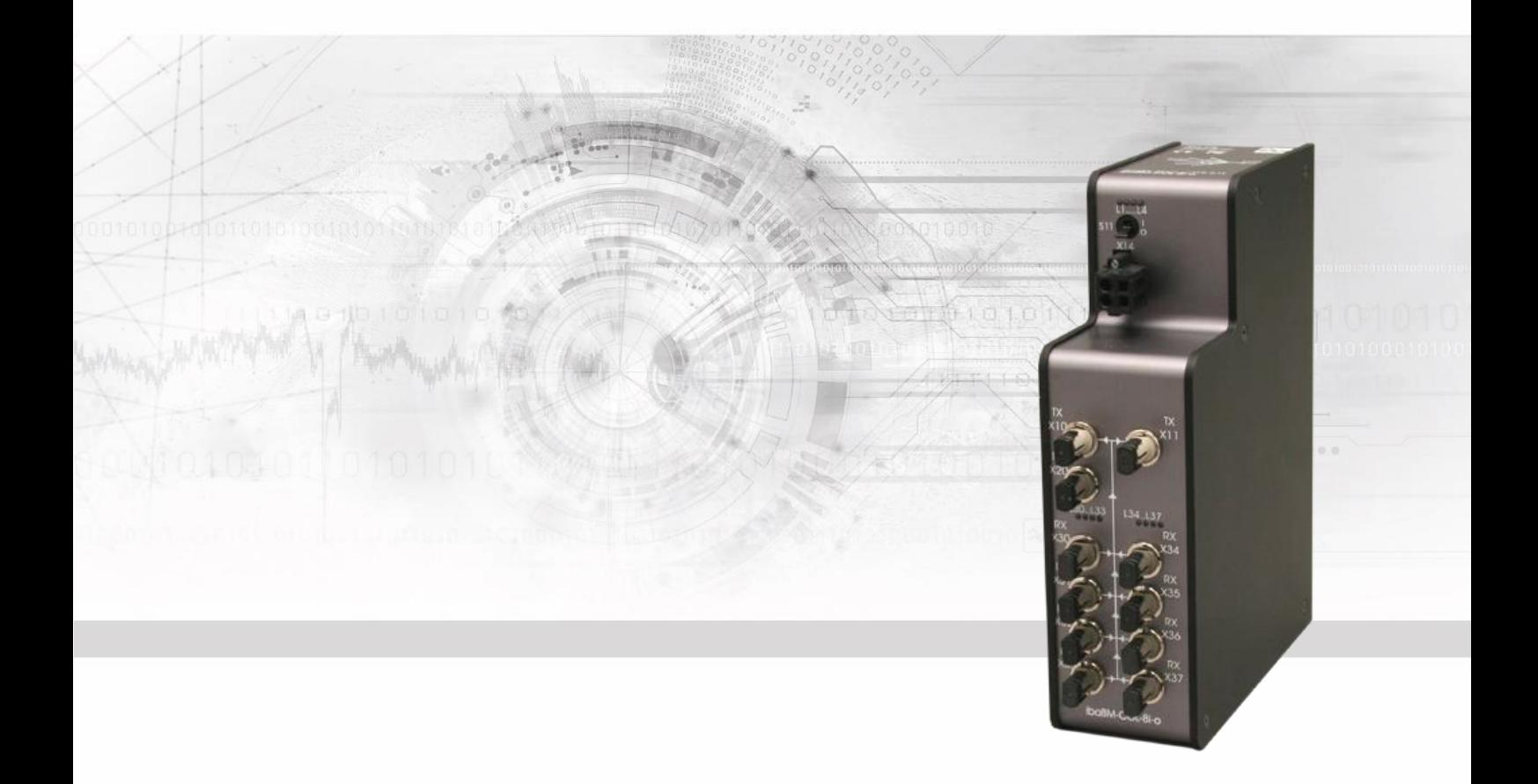

# **ibaBM-COL-8i-o**

Data concentrator

# Manual

Issue 1.2

Measurement Systems for Industry and Energy www.iba-ag.com

#### **Manufacturer**

iba AG

Koenigswarterstr. 44

90762 Fuerth

Germany

#### **Contacts**

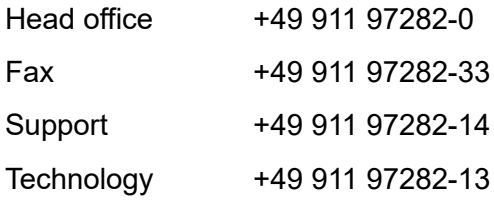

E-Mail: iba@iba-ag.com

Web: www.iba-ag.com

This manual must not be circulated or copied, or its contents utilized and disseminated, without our express written permission. Any breach or infringement of this provision will result in liability for damages.

© iba AG 2023, all rights reserved.

The content of this publication has been checked for compliance with the described hardware and software. Nevertheless, deviations cannot be excluded completely so that the full compliance is not guaranteed. However, the information in this publication is updated regularly. Required corrections are contained in the following regulations or can be downloaded on the Internet.

The current version is available for download on our web site www.iba-ag.com.

#### **Copyright notice**

Windows® is a label and registered trademark of the Microsoft Corporation. Other product and company names mentioned in this manual can be labels or registered trademarks of the corresponding owners.

#### **Certification**

The product is certified according to the European standards and directives. This product meets the general safety and health requirements.

Further international customary standards and directives have been observed.

This equipment has been tested and found to comply with the limits for a Class B digital device, pursuant to part 15 of the FCC Rules. These limits are designed to provide reasonable protection against harmful interference in a residential installation. This equipment generates, uses, and can radiate radio frequency energy and, if not installed and used in accordance with the instruction manual, may cause harmful interference to radio communications. However, there is no guarantee that interference will not occur in a particular installation. If this equipment does cause harmful interference to radio or television reception, which can be determined by turning the equipment of and on, the user is encouraged to try to correct the interference by one of more of the following measures:

- Reorient or relocated the receiving antenna

- Increase the separation between the equipment and receiver
- Connect the equipment into an outlet on a circuit different from that which the receive is connected.

Consult the dealer or an experienced radio / TV technician for help.

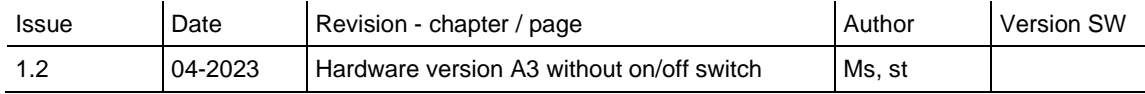

# **Table of contents**

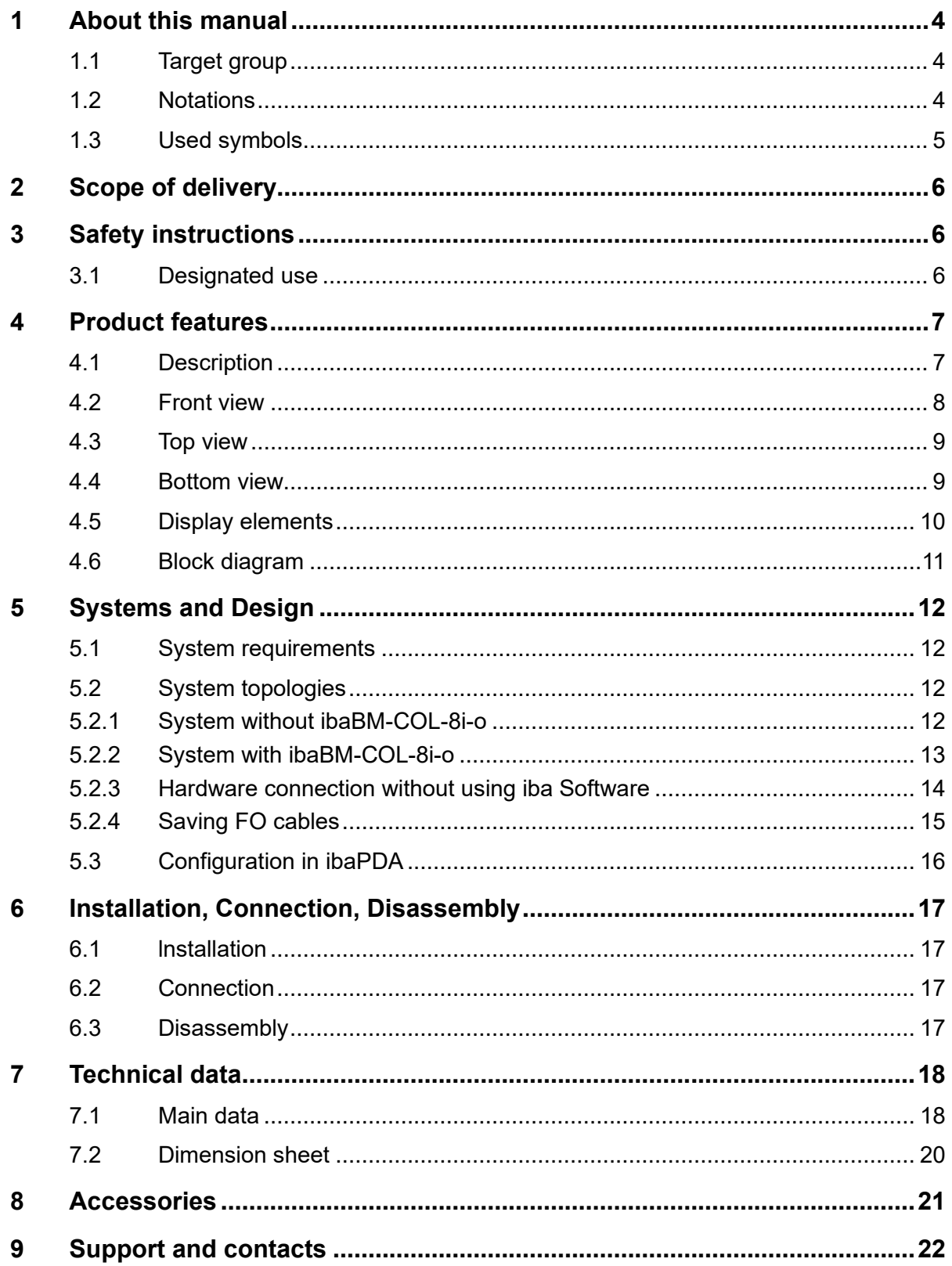

# **1 About this manual**

This manual describes the construction, the use and the operation of the device ibaBM-COL-8i-o.

# **1.1 Target group**

This manual addresses in particular the qualified professionals who are familiar with handling electrical and electronic modules as well as communication and measurement technology. A person is regarded to as professional if he/she is capable of assessing safety and recognizing possible consequences and risks on the basis of his/her specialist training, knowledge and experience and knowledge of the standard regulations.

#### **1.2 Notations**

In this manual the following notations are used:

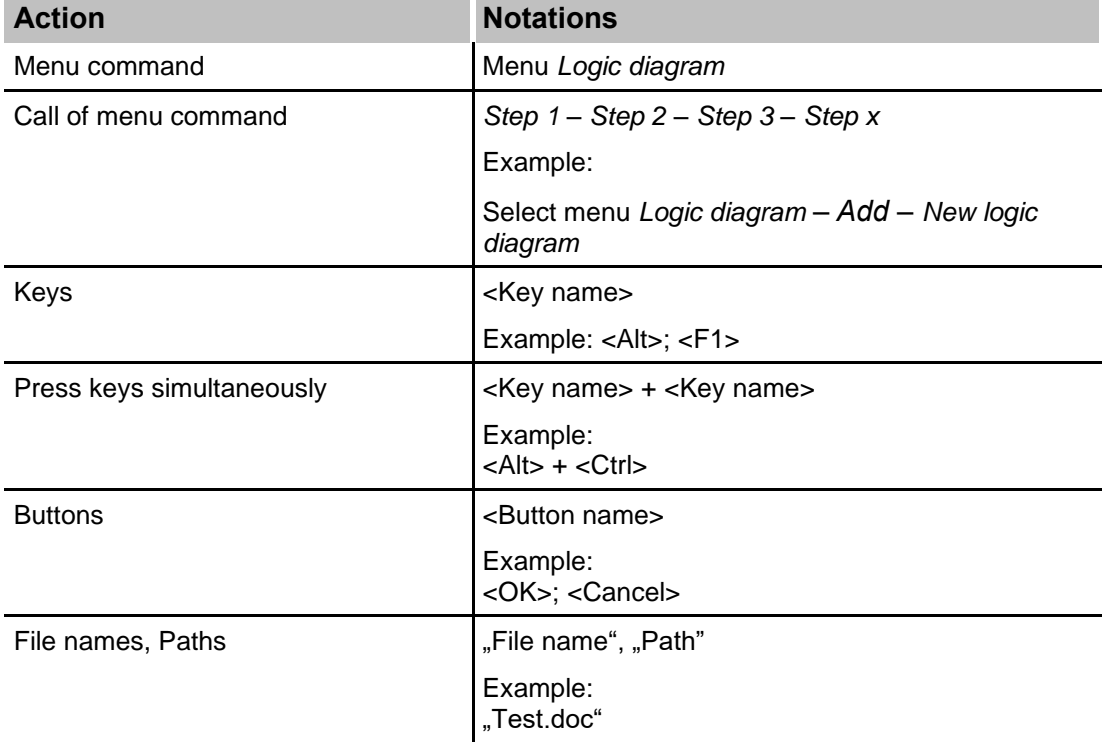

# **1.3 Used symbols**

If safety instructions or other notes are used in this manual, they mean:

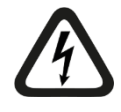

# **A** DANGER

The non-observance of this safety information may result in an imminent risk of death or severe injury:

- By an electric shock!
- Due to the improper handling of software products which are coupled to input and output procedures with control function!

If you do not observe the safety instructions regarding the process and the system or machine to be controlled, there is a risk of death or severe injury!

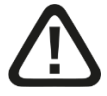

# **A WARNING**

The non-observance of this safety information may result in a potential risk of death or severe injury!

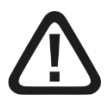

# **A CAUTION**

The non-observance of this safety information may result in a potential risk of injury or material damage!

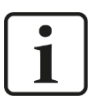

#### **Note**

A note specifies special requirements or actions to be observed.

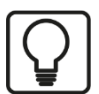

#### **Tip**

Tip or example as a helpful note or insider tip to make the work a little bit easier.

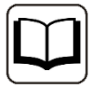

#### **Other documentation**

Reference to additional documentation or further reading.

# **2 Scope of delivery**

After unpacking check the completeness and intactness of the delivery.

The scope of delivery includes:

- ❑ Device ibaBM-COL-8i-o
- ❑ 2-pole connector (WAGO order no. 231-532/108-000)

## **3 Safety instructions**

#### **3.1 Designated use**

The device is electrical equipment. It may be used only in the following applications:

- ❑ Automation of industrial systems
- ❑ Measurement data logging and analysis
- ❑ Applications of ibaSoftware products (ibaPDA, ibaLogic etc.)

The device may not be operated in mains supply circuits!

# **4 Product features**

#### **4.1 Description**

- ❑ Data concentrator
- ❑ Concentrates 8 ibaNet lines into one line
- ❑ The inputs support 2 Mbit/s and 3.3 Mbit/s
- ❑ The output supports 32 Mbit/s
- ❑ Compatible to ibaFOB-X and ibaFOB-D-cards
- ❑ 24 V power supply
- ❑ Assembly on the mounting rail
- ❑ Robust housing

The device ibaBM-COL-8i-o can be used to connect devices with low transmission rates (2 or 3.3Mbit/s) with devices using high transmission rates (32 Mbit/s). Moreover, it concentrates the data streams of up to 8 ibaNet fiber optic inputs into one (fiber optic) output. On the input side it is possible to connect all ibaNet devices that support the so called F mode (3.3 Mbit/s). This includes for example the most devices of the ibaPADU series, bus couplers and system interconnections. Since the device also supports the ibaNet protocol with 2 Mbit/s, it is also possible to connect the earlier versions of ibaPADU devices (serial number < 1000).

ibaPADU devices for fast measurements (ibaPADU-8-M, -8-ICP and -16-M) cannot be connected.

The 8 telegrams on the input side with 64 analog and 64 digital values are combined in the ibaBM-COL-8i-o device into one telegram with 512 analog and 512 digital values and transmitted in the so called X-mode with 32 Mbit/s to the fiber optic output. Therefore, an iba FOB-X card or iba FOB-D card must be inserted in the receiving ibaPDA or ibaLogic-PC.

#### **Application**

The application of ibaBM-COL-8i-o allows transmitting the 8-fold data volume of a 2/3.3 Mbit/s transmission over a single fiber optic cable with 32 Mbit/s. Thus, it is possible to achieve significant reduction of the number of ibaFOB input cards in the existing systems that have a large number of ibaNet peripheral devices. The free slots resulting from this can be used for new additional measuring cards. Thus, it also allows connecting the earlier versions of devices to the ibaNet technology with 32 Mbit/s.

#### **Certificates**

The device is certified according to:

- ❑ CE
- ❑ FCC (Class B)

# **4.2 Front view**

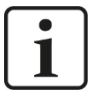

# **Note**

Beginning with hardware version A3, the on/off switch (S11) is eliminated.

Beginning with hardware version A3, the devices can be switched on or off by connecting them to or disconnecting them from the power supply.

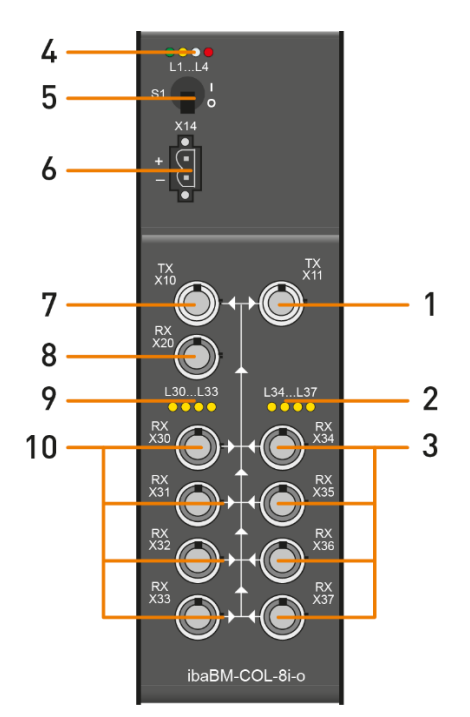

- 1 Mirror output (TX) X11
- 2 Indicators L34 … L37
- 3 Input channels (RX) X34 … X37
- 4 Operating status indicators L1 … L4
- 5 On/off switch S11
- 6 Connector for power supply 24 V X14
- 7 Output channel (TX) X10
- 8 Optional input for future extensions (RX) X20
- 9 Indicators L30 … L33
- 10 Input channels (RX) X30 … X33

Front view HW version A1, A2

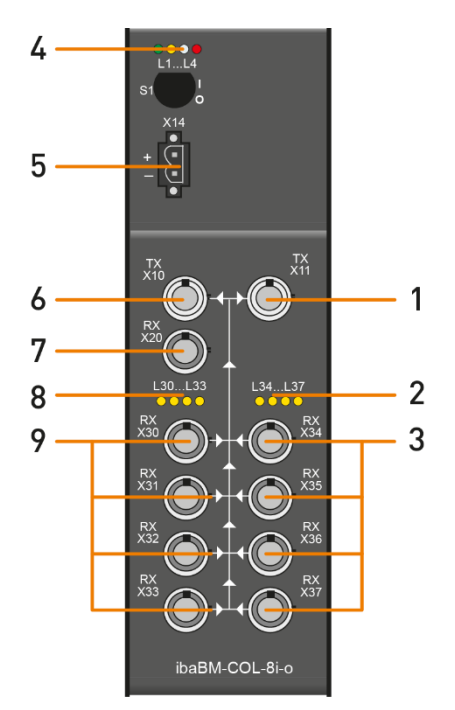

Front view HW version A3

- 1 Mirror output (TX) X11
- 2 Indicators L34 … L37
- 3 Input channels (RX) X34 … X37
- 4 Operating status indicators L1 … L4
- 5 Connector for power supply 24 V X14
	- Output channel (TX) X10
	- Optional input for future extensions (RX) X20
	- Indicators L30 … L33
- 9 Input channels (RX) X30 … X33

6 7 8

# **4.3 Top view**

The following data is specified on the upper side of the device:

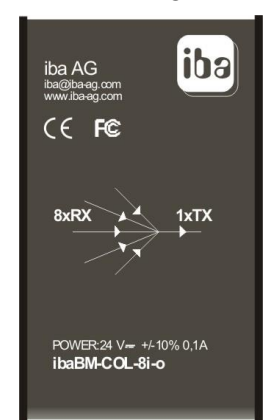

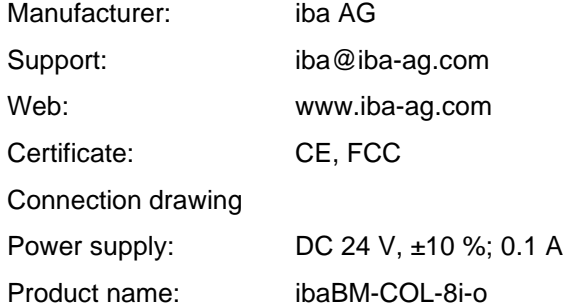

# **4.4 Bottom view**

The bottom side of the device contains:

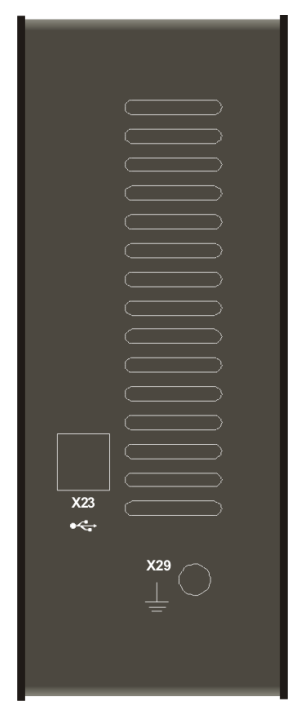

- X23 Service interface (USB)
- X29 Earth connection

# **4.5 Display elements**

Colored LEDs on the device indicate the operating status and the status of 8 inputs.

## **Operating status**

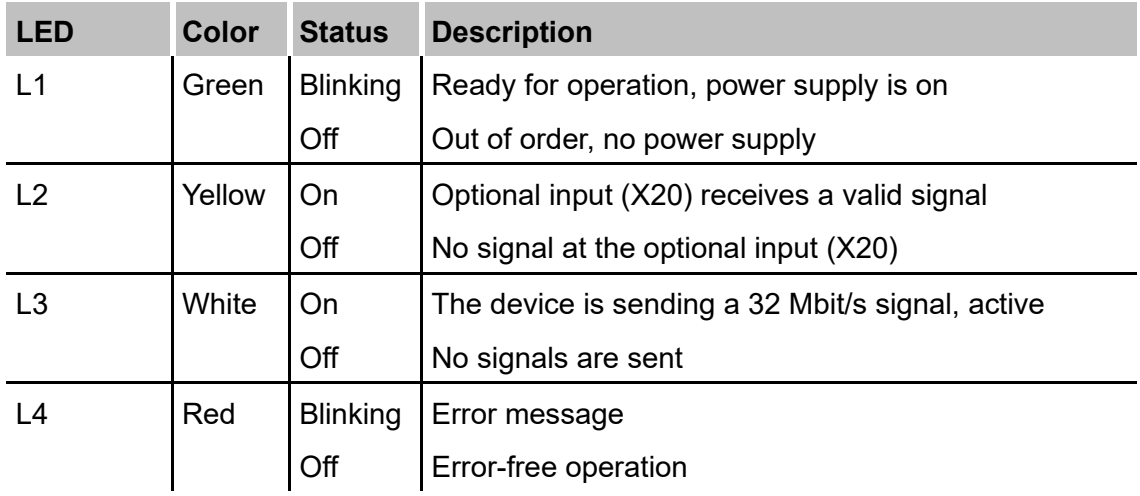

#### **Status of the 8 inputs**

Every input (X) is assigned to an LED (L).

Example: input X30-LED L30

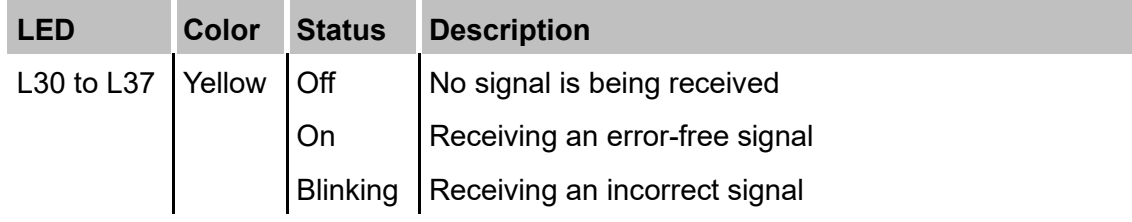

# **4.6 Block diagram**

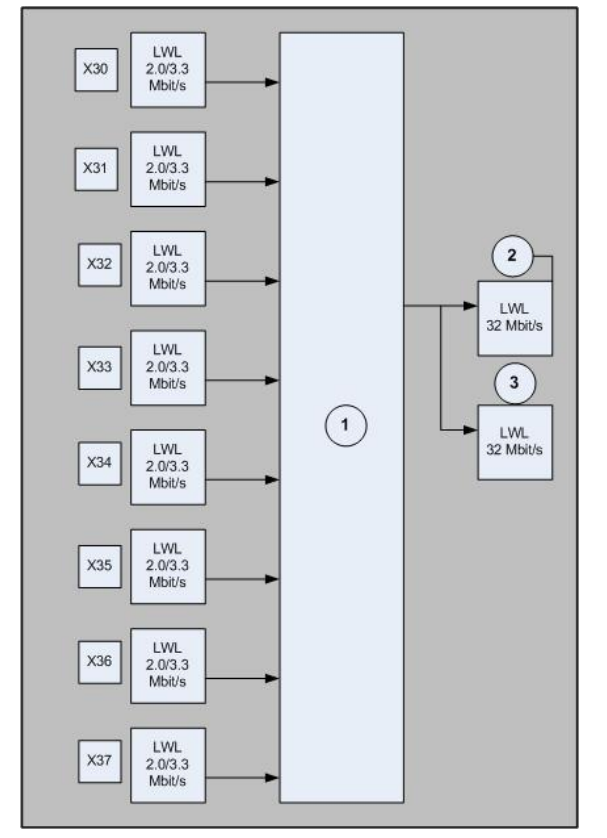

- **1** Data concentrator
- **2** Output
- **3** Mirror output

# **5 Systems and Design**

# **5.1 System requirements**

In order to be able to connect the devices, they must meet the following requirements:

- ❑ Input side: device with a transfer rate of 2 Mbit/s or 3.3 Mbit/s with a cycle time of 1 ms
- ❑ Output side: iba-card with a transfer rate of 32 Mbit/s, for example ibaFOB-D-card or ibaFOB-X-card

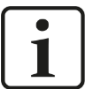

#### **Note**

If all inputs of an ibaFOB-X-card are operated at the maximum capacity, some values can get lost during data transfer. Therefore, it is recommended to use the latest iba technology standard of the ibaFOB-D-cards with the device.

# **5.2 System topologies**

#### **5.2.1 System without ibaBM-COL-8i-o**

In this example all 4 inputs of the card are used.

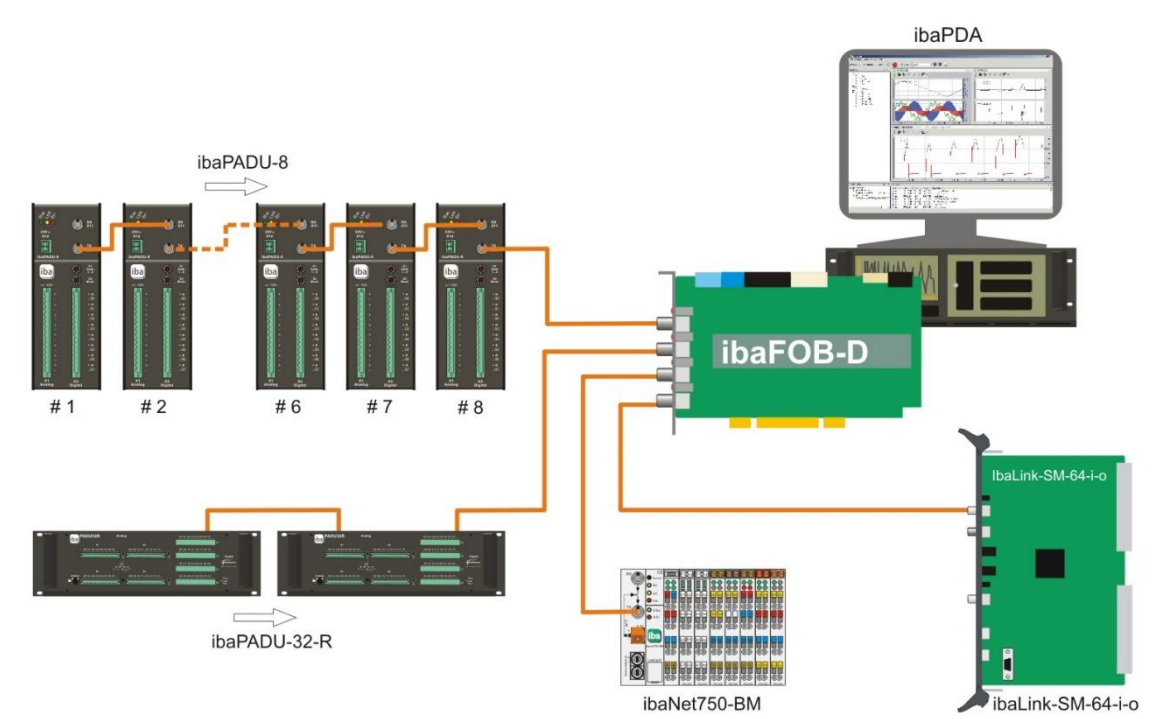

# **5.2.2 System with ibaBM-COL-8i-o**

In this example only 1 input is required for the same data volume as in the previous example. The other 3 inputs can be used for further devices.

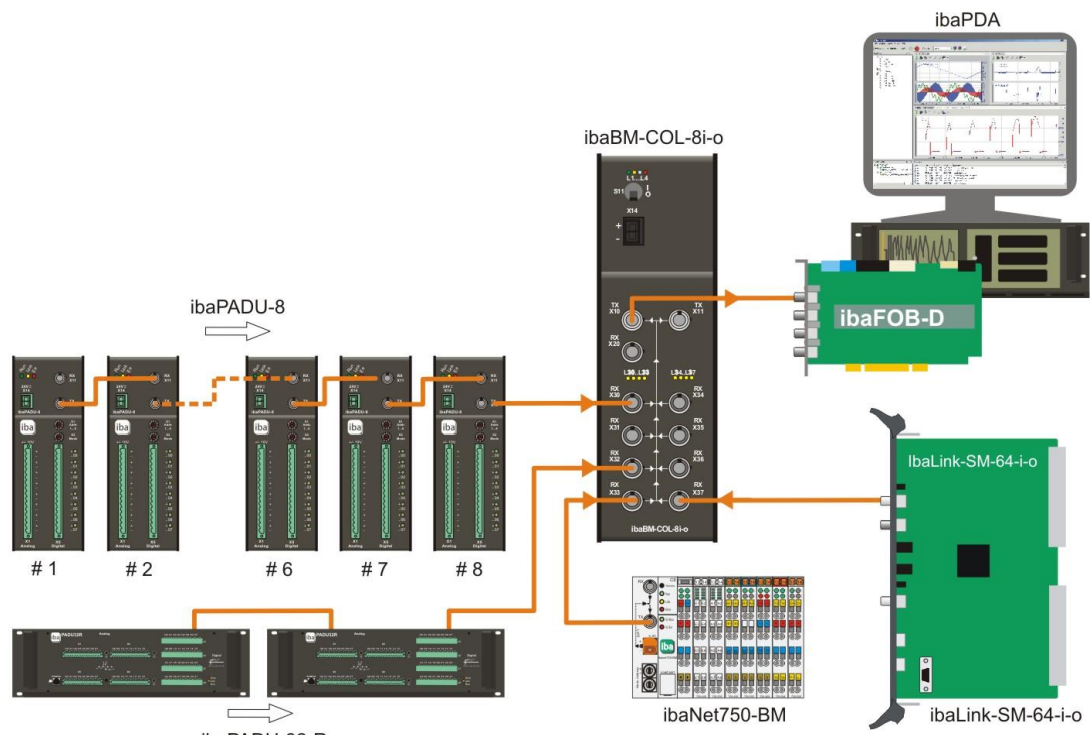

ibaPADU-32-R

#### **5.2.3 Hardware connection without using iba Software**

The figure below shows for example how 2 automation systems can exchange data via a mere hardware connection. There is no need for an iba software application.

The bidirectional data exchange between an ABB AC 800PEC controller and a SIMADYN D 16bit system is realized by a combination of ibaLink-SM-64-SD16 system interface boards and the devices ibaBM-COL-8i-o and ibaBM-DIS-i-8o.

# $\mathbf{i}$

### **Note**

Up to 8 ibaLink-SM-64-SD16-boards can be used.

Software STRUC, version 2.6 or higher is required.

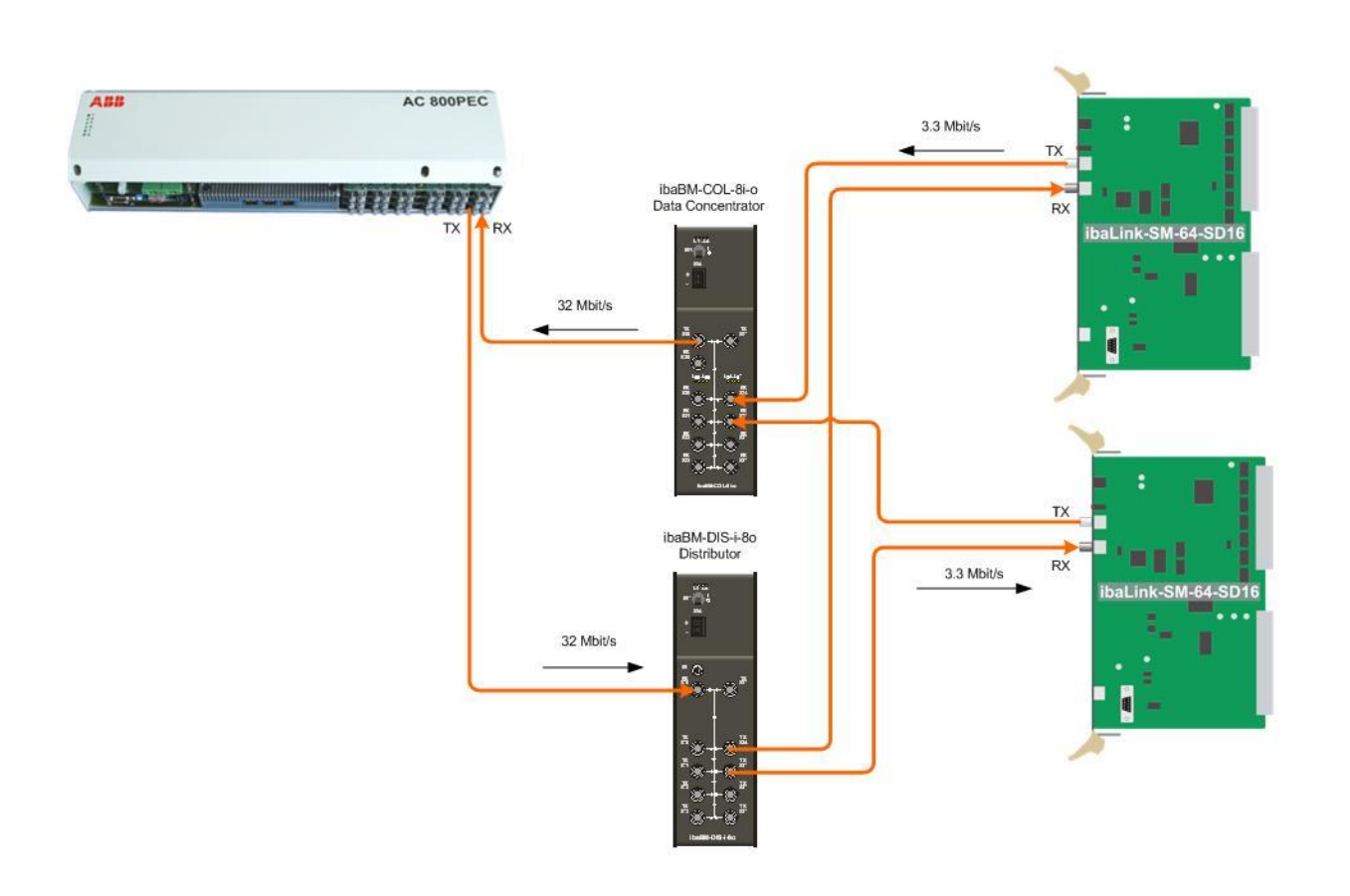

#### **5.2.4 Saving FO cables**

If you plan to save numbers of fiber optic cables, particularly over long distances, you can connect an ibaBM-DIS-i-8o device on the output side which takes 1 cable with 32 Mbit/s and distributes its signals on 8 cables with 3.3 Mbit/s each. Just one cable is needed for the long distance and you've saved 7 cables.

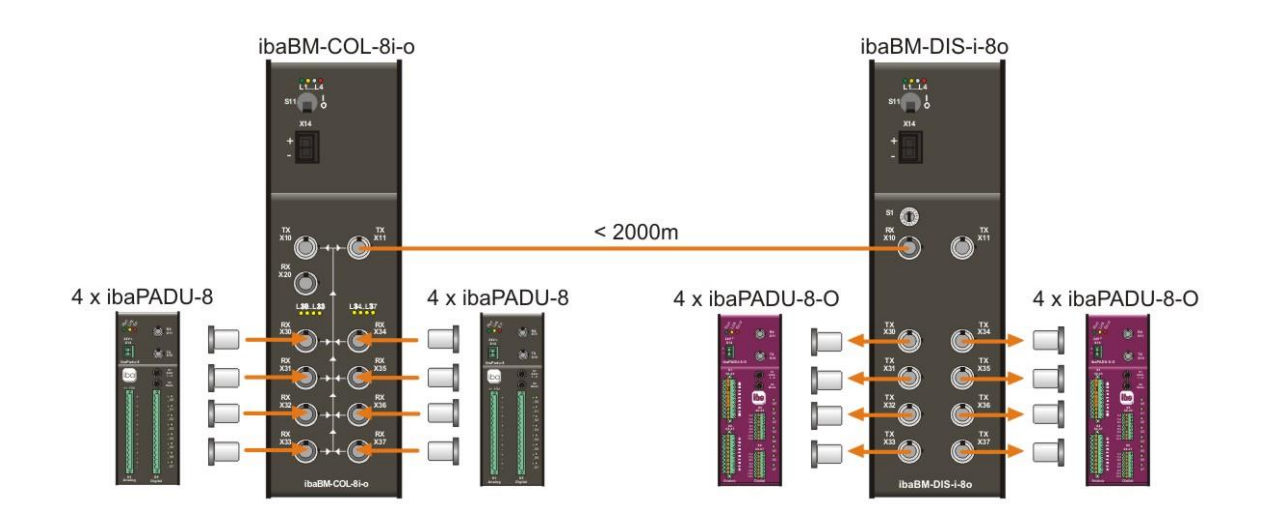

# **5.3 Configuration in ibaPDA**

If the device is connected to the ibaPDA system, then it is automatically detected by the software. The devices connected to ibaBM-COL-8i-o on the input links are also detected.

In the I/O manager of ibaPDA-V6 the device is represented in the signal tree as shown on the picture below.

If the device is highlighted in the signal tree, you can specify a name for the device in the dialog on the right. All further fields in the dialog are designed only for information purposes.

The "Sync source" field displays the fiber optic link which is used for the synchronization of the device or clocking of the output link. Usually it is the 1st link which receives a valid and active signal.

The information fields for the 8 input links (link 0 to link 7) indicate the current status of the coupling.

Besides the color identification according to LEDs L30 to L37 on the device you will be informed if the connection is functioning without errors (yellow) or not (gray). There is no blinking status, for example like for the LED. Besides it is displayed what input data rate is used and what is the type of these data (integer or real).

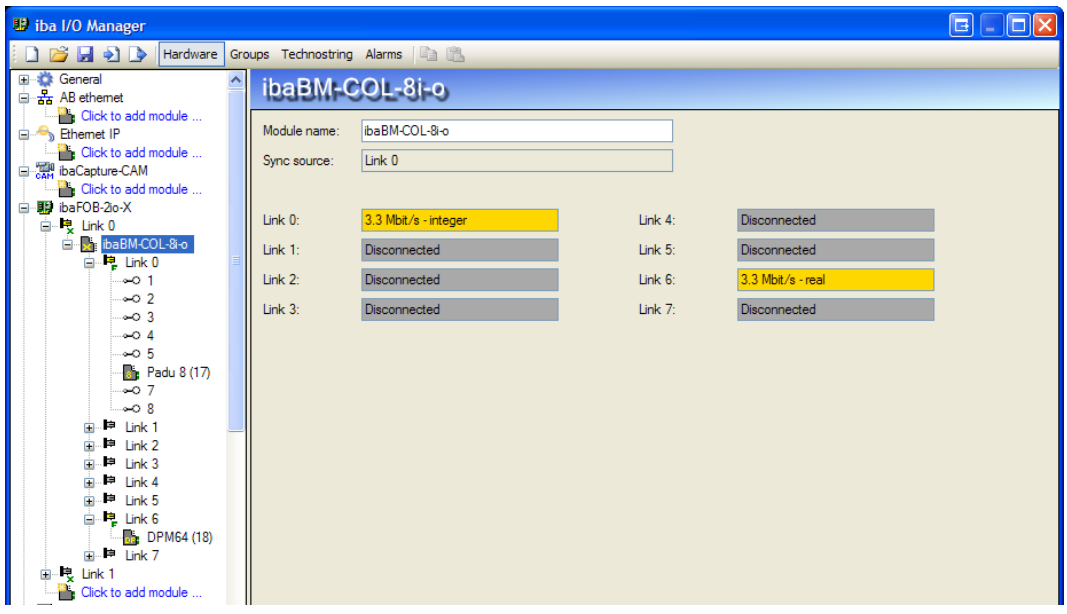

# **6 Installation, Connection, Disassembly**

#### **6.1 lnstallation**

- **1.** Insert the clip of the mounting rail fastened on the device into the mounting rail.
- **2.** Press the device down in such a way that the clip of the mounting rail engages with a click.

#### **6.2 Connection**

- **1.** If it is stipulated for the system that the device must be grounded, connect it to earth. Connect the power supply.
- **2.** Observe the correct polarity. Connect the fiber optic cable to the inputs and outputs.
- **3.** If you have connected all the required fiber optic cables, switch on the device.

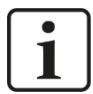

#### **Note**

The device will immediately switch into ready-for-operation mode. The LED L1 is blinking.

During current operation you are able to perform operations on the device. The device can remain switched on.

# **6.3 Disassembly**

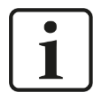

#### **Note**

If the power supply is interrupted, the device is no longer ready for operation. No LEDs are lit up or blinking.

- **1.** Switch off the device.
- **2.** Disconnect the power supply.
- **3.** Disconnect it from the earth.
- **4.** Disconnect all cables.
- **5.** Close the open inputs and outputs with a cover.
- **6.** Hold the device to prevent it from falling down and press it slightly downwards.
- **7.** After that pull the device and lift it up. The clip of the mounting rail will disengage with a click.
- **8.** Remove the device.
- **9.** When storing or transporting the device observe the values specified in the chapter "Technical data".

# **7 Technical data**

# **7.1 Main data**

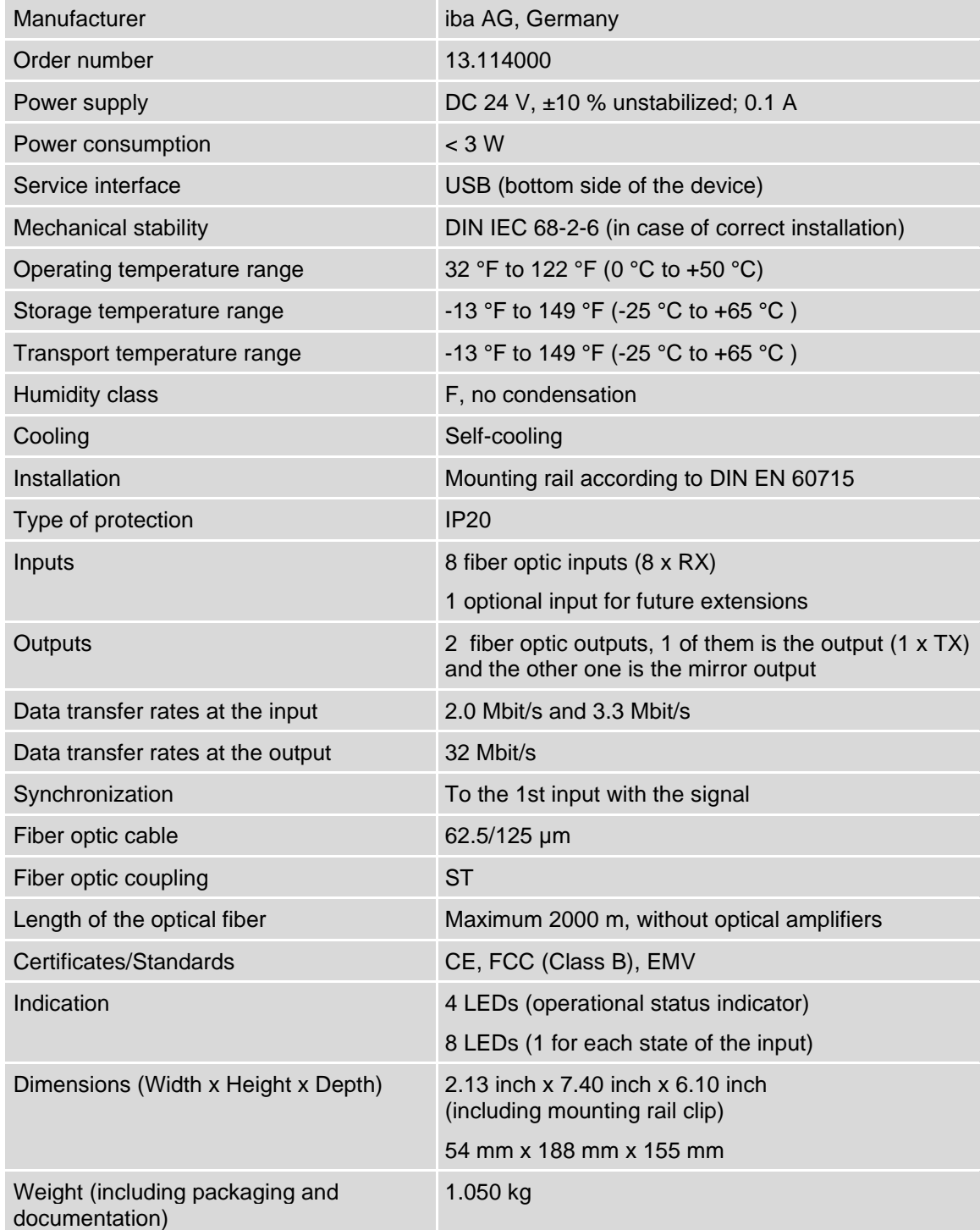

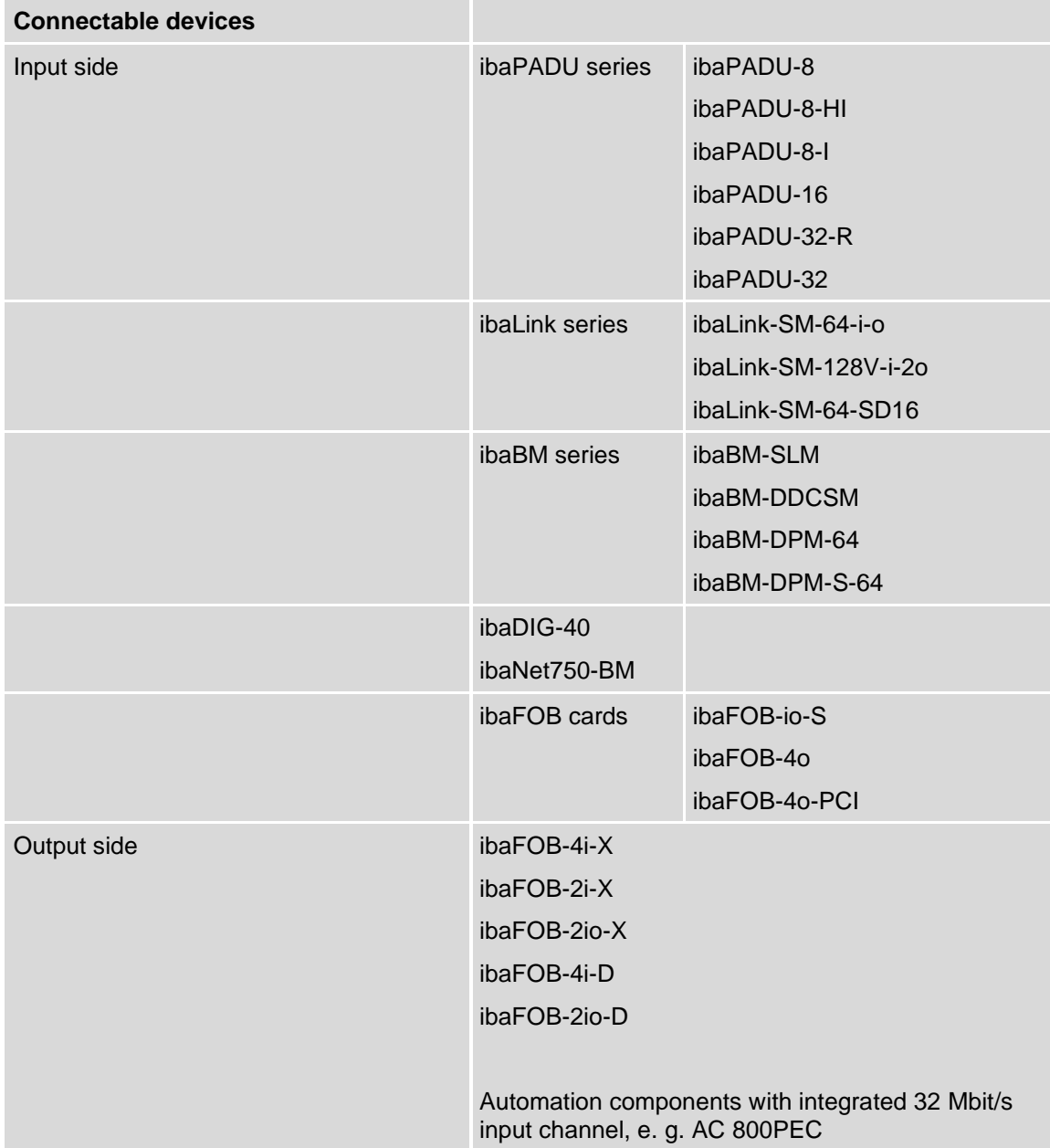

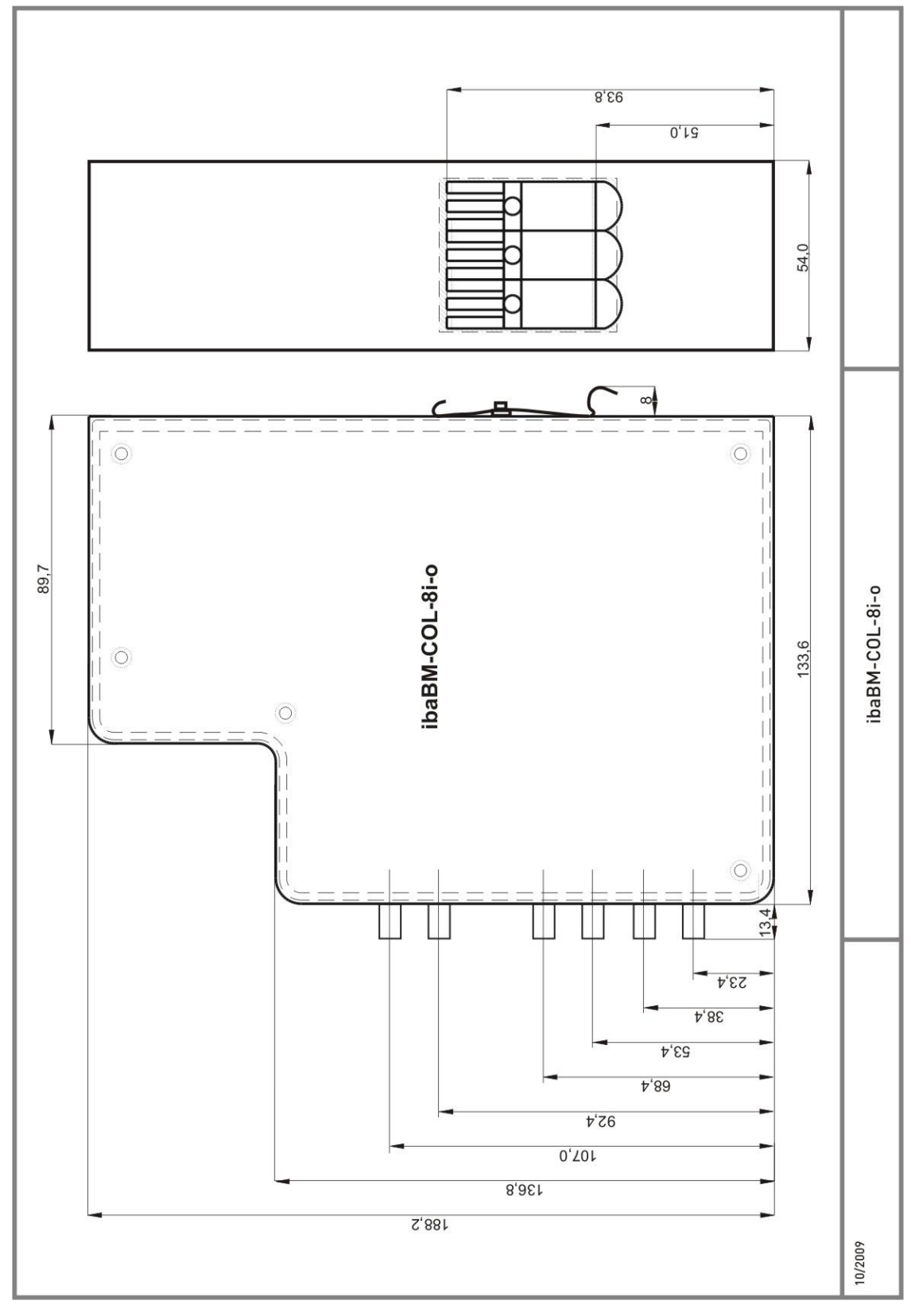

# **7.2 Dimension sheet**

(Dimensions in mm)

# **8 Accessories**

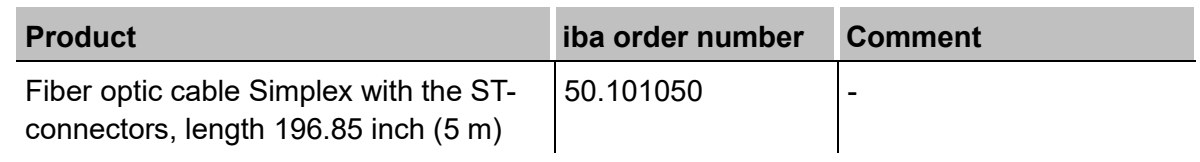

For further fiber optic cables and other products refer to iba product catalog on www.iba-ag.com.

# **9 Support and contacts**

**Support**

Phone: +49 911 97282-14 Fax: +49 911 97282-33 E-Mail: support@iba-ag.com

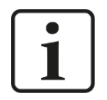

#### **Note**

If you require support, specify the serial number (iba-S/N) of the product.

#### **Contact**

#### **Headquarters**

iba AG

Koenigswarterstrasse 44 D-90762 Fuerth **Germany** Phone.: +49 911 97282-0

Fax: +49 911 97282-33 E-mail: iba@iba-ag.com

#### **Mailing address**

iba AG Postbox 1828 D-90708 Fuerth **Germany** 

#### **Delivery address**

iba AG Gebhardtstrasse 10 D-90762 Fuerth Germany

#### **Regional and Worldwide**

For contact data of your regional iba office or representative please refer to our website

#### **[www.iba-ag.com.](www.iba-ag.com)**